# **1. Beoordeel de gevoeligheid van het onderwerp dat u tijdens de vergadering of het gesprek zult behandelen.**

*[Zie hier](https://www.centre4innovation.org/stories/personal-data-in-remote-teaching/)* een inleidende uitleg over de verschillende manieren om gegevensgevoeligheid te classificeren. Als u zich zorgen maakt over het onderwerp, raden wij u aan om KLR- of MS-Teams te gebruiken.

## **7. Als het nodig is, sluit een vergadering af zodra deze begint.**

Zodra de vergadering begint kunt u de vergadering afsluiten, zo voorkomt u dat extra gebruikers

deelnemen aan het gesprek.

## **3. Gebruik een vergaderwachtwoord.**

Gebruikers kunnen de wachtkamer of vergadering niet binnenkomen zonder het wachtwoord. Dit is aan te raden om de gebruikers die in uw vergadering aanwezig zijn te beveiligen.

# **9. Weet hoe u de camera en het geluid van de gebruiker kunt uitschakelen.**

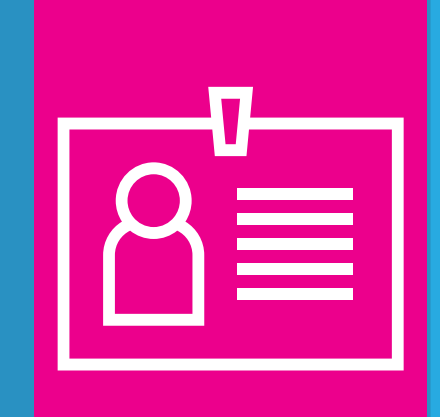

Als host of moderator heb je de mogelijkheid om een gebruiker op afstand uit te schakelen en/of zijn of haar camera te blokkeren. Doe dit om de verstoring van onbeleefd of ongepast gedrag tot een minimum te beperken.

**5. Communiceer duidelijke gemeenschappelijke richtlijnen aan het begin van de cursus en aan het begin van elke vergadering.** Geef studenten duidelijke verwachtingen voor de online interactie in uw klas.

**11. Schakel de privé-chat uit.** 

Dit maakt het voor deelnemers aan een vergadering onmogelijk om 1-op-1 te praten, wat een medium kan zijn voor pesten.

# **2. Maak een wachtkamer.**

Wachtkamers geven de leraar controle over wie er binnenkomt. Zelfs als iemand zonder jouw toestemming toegang heeft tot de uitnodiging, kun je degene tegenhouden de ruimte te betreden en de vergadering of de klas te verstoren.

# **8. Verwijder en/of blokkeer storende gebruikers.**

Uzelf, of uw moderator, kan gebruikers verwijderen die de sessie opzettelijk verstoren.

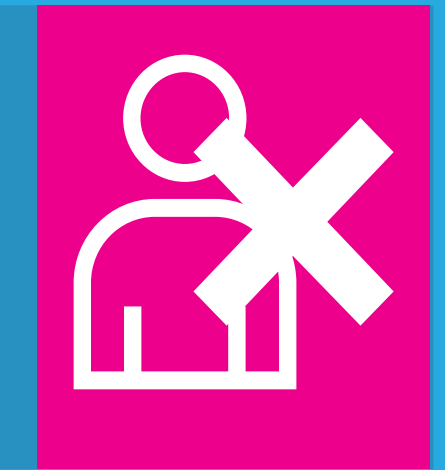

# **4. Creëer voor elke vergadering een unieke meeting ID/link.**

Het hosten van vergaderingen in een unieke ruimte zorgt er voor dat gebruikers die toestemming hebben voor een vergadering, deze niet kunnen gebruiken om deel te nemen aan andere vergaderingen.

In Microsoft Teams, kunnen hosts deelnemers dempen, maar dit kunnen ze zelf opheffen. U kunt de camera van een individuele deelnemer niet uitzetten tijdens de vergadering. *[\(hoe\)](https://www.guidingtech.com/mute-unmute-participants-in-microsoft-teams/)* **microsoft teams** ❌ **zoom** ✅ **kaltura** *[\(hoe\)](https://teachingsupport.universiteitleiden.nl/tools/securing-your-kaltura-live-room)* ✅

**10. Zorg ervoor dat alleen de host de kamer voor u kan betreden.**  In combinatie met de wachtkamer zorgt dit ervoor dat de online kamer schoon is voordat genodigden binnenkomen.

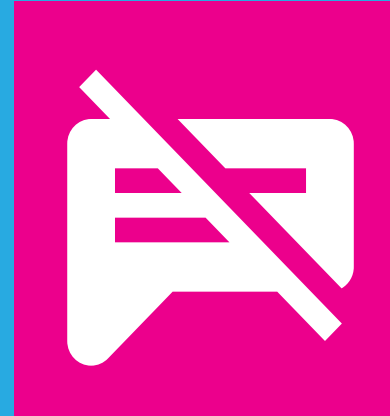

# **6. Schakel het delen van het scherm uit voor niet-presentatoren.**

Dit zorgt ervoor dat de presentatie niet kan worden onderbroken door aanwezigen die per ongeluk of opzettelijk hun scherm delen.

# **12. Schakel het delen van bestanden in de chat uit.**

Om te voorkomen dat storende of ongepaste media worden gedeeld in de klas, is het raadzaam om uw klasomgeving in Brightspace, of uw speciale bestandsomgeving te gebruiken om bestanden te verzenden.

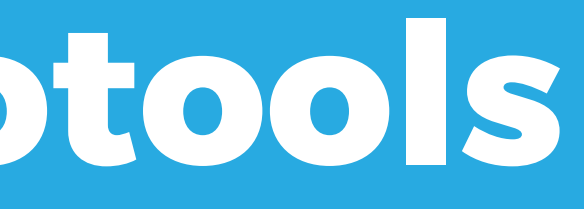

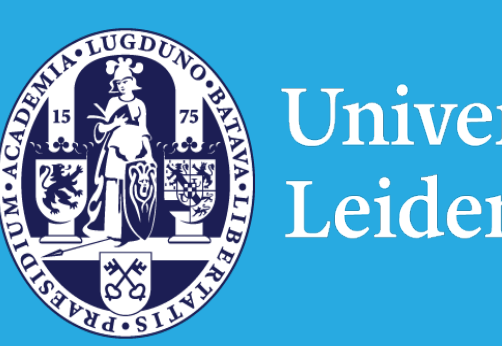

Universiteit

**microsoft teams** ❌ **zoom** ✅ **kaltura** *[\(hoe\)](https://teachingsupport.universiteitleiden.nl/tools/securing-your-kaltura-live-room)* ✅

**microsoft teams** *[\(hoe\)](https://docs.microsoft.com/en-us/microsoftteams/meeting-policies-in-teams)* ✅ **zoom** ✅ **kaltura** *[\(hoe\)](https://teachingsupport.universiteitleiden.nl/tools/securing-your-kaltura-live-room)* ✅ **microsoft teams** *[\(hoe\)](https://support.microsoft.com/en-gb/office/roles-in-a-teams-meeting-c16fa7d0-1666-4dde-8686-0a0bfe16e019?ui=en-us&rs=en-gb&ad=gb)* ✅ **zoom** ✅ **kaltura** *[\(hoe\)](https://teachingsupport.universiteitleiden.nl/tools/securing-your-kaltura-live-room)* ✅

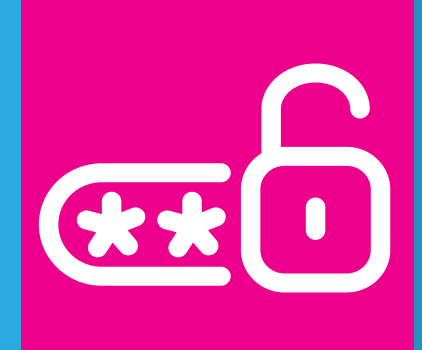

**microsoft teams** ✅ **zoom** ✅ **kaltura** ✅

**microsoft teams** ✅ **zoom** ✅ **kaltura** ✅ **microsoft teams** *[\(hoe\)](https://techcommunity.microsoft.com/t5/microsoft-teams/preventing-attendees-from-starting-meeting-before-organiser/m-p/1348423)* ✅ **zoom** ✅**(standaard) kaltura** ✅**(standaard)**

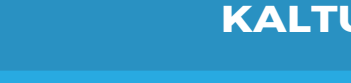

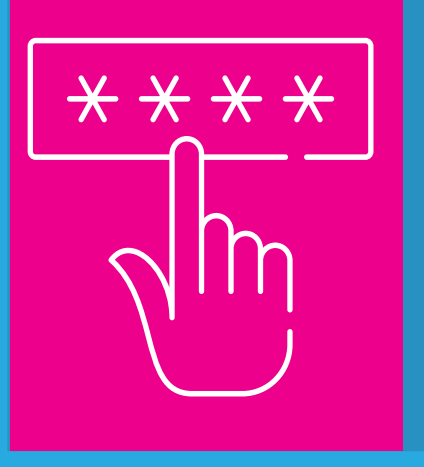

**microsoft teams** *[\(hoe\)](https://docs.microsoft.com/en-us/microsoftteams/meeting-policies-in-teams#meeting-policy-settings---participants--guests)* ✅ **zoom** ✅**(standaard) kaltura** ✅**(standaard) microsoft teams** ❌ **zoom** ✅**(standaard) kaltura** ✅

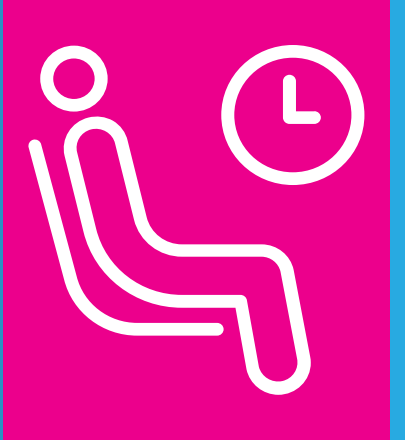

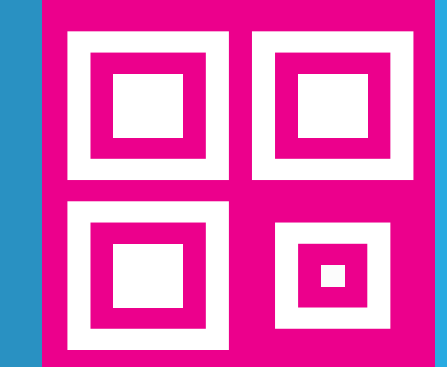

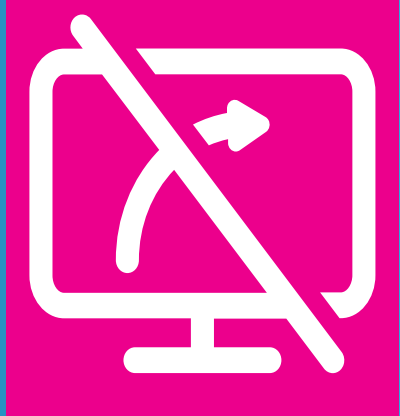

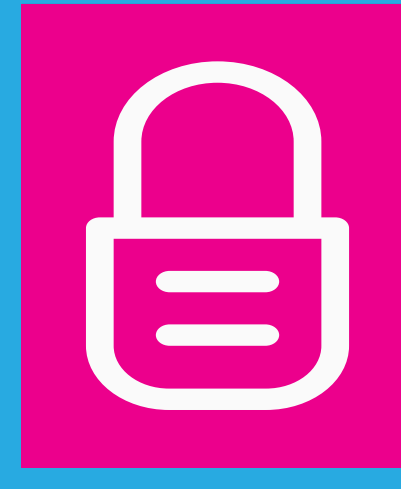

**microsoft teams** ✅ **zoom** ✅**(standaard) kaltura** ✅**(standaard)**

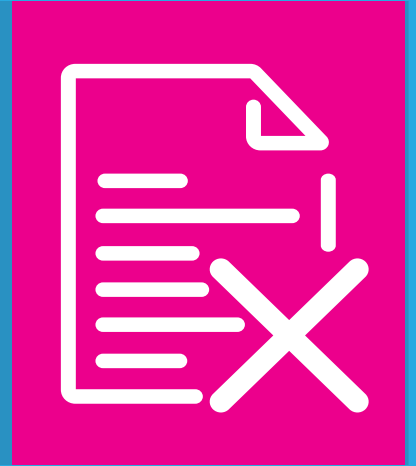

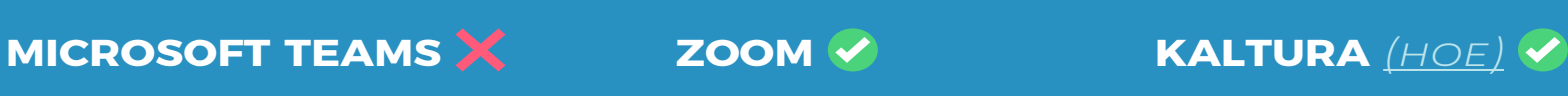

*<https://teachingsupport.universiteitleiden.nl/>*

# **12 Tips voor het veilig gebruik van videotools**

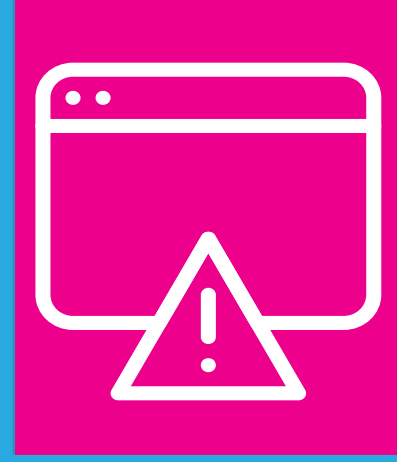